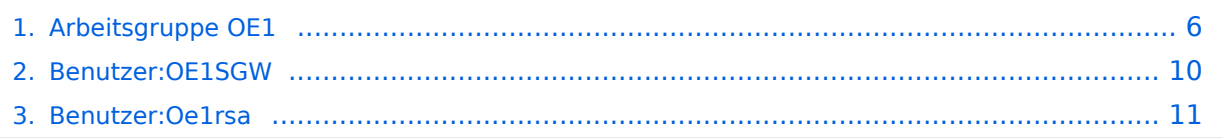

# **Arbeitsgruppe OE1**

[Versionsgeschichte interaktiv durchsuchen](https://wiki.oevsv.at) [VisuellWikitext](https://wiki.oevsv.at)

#### **[Version vom 6. Dezember 2011, 23:32](#page-5-0)  [Uhr](#page-5-0) ([Quelltext anzeigen\)](#page-5-0)** [Oe1rsa](#page-10-0) [\(Diskussion](https://wiki.oevsv.at/w/index.php?title=Benutzer_Diskussion:Oe1rsa&action=view) | [Beiträge\)](https://wiki.oevsv.at/wiki/Spezial:Beitr%C3%A4ge/Oe1rsa)

[\(→Kontakt:\)](#page-7-0)

[← Zum vorherigen Versionsunterschied](#page-5-0)

#### **Zeile 1: Zeile 1:**

**−**

 \* [[Bild:new2blinkt.gif]]**'** Vom Livestream wird der Rundspruch ins Echolink und in den OE1 HAMNET Mumble Repeater eingespeist

 \* Wien Süd ist am Netz Userzugang 'Laaerberg'

 \* Wer ist ONLINE im HAMNET' - die neue Information am Index Server vom LV1 [http://web.oe1.ampr.at/home /informationen/usereinstiege.aspx# Usereinstiege@LV1\_Indexserver]

#### **[Version vom 7. Dezember 2011, 22:10](#page-5-0)  [Uhr](#page-5-0) [\(Quelltext anzeigen](#page-5-0))** [OE1SGW](#page-9-0) ([Diskussion](https://wiki.oevsv.at/w/index.php?title=Benutzer_Diskussion:OE1SGW&action=view) | [Beiträge\)](https://wiki.oevsv.at/wiki/Spezial:Beitr%C3%A4ge/OE1SGW)

([→News:](#page-6-0))

[Zum nächsten Versionsunterschied →](#page-5-0)

**+**

[[Kategorie:Digitaler Backbone]] [[Kategorie:Digitaler Backbone]]

 $=$  News:  $=$   $=$ 

 \* [[Bild:new2blinkt.gif]] Vom Livestream wird der Rundspruch ins Echolink und in den OE1 HAMNET Mumble Repeater eingespeist

 \* Wien Süd ist am Netz Userzugang 'Laaerberg'

 \* Wer ist ONLINE im HAMNET' - die neue Information am Index Server vom LV1 [http://web.oe1.ampr.at/home /informationen/usereinstiege.aspx# Usereinstiege@LV1\_Indexserver]

# Version vom 7. Dezember 2011, 22:10 Uhr

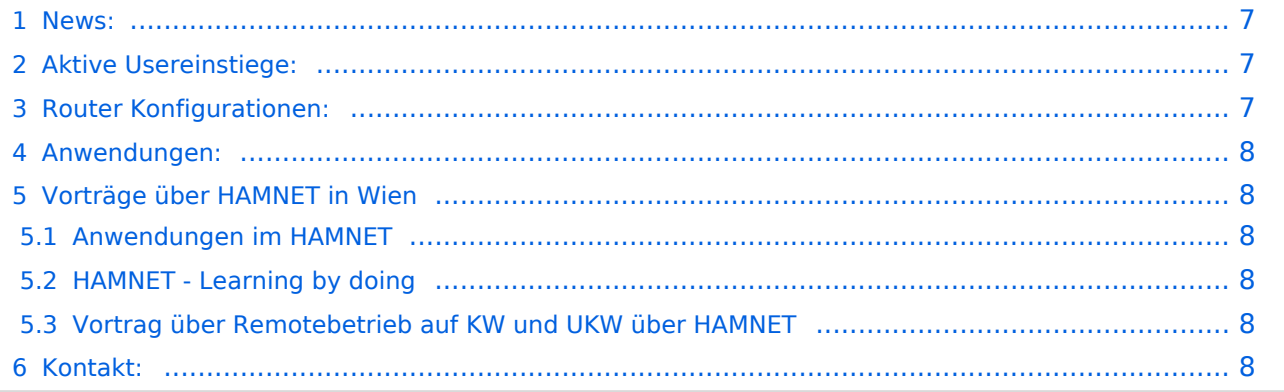

#### News:

 \* [Datei:new2blinkt.gif](https://wiki.oevsv.at/w/index.php?title=Spezial:Hochladen&wpDestFile=new2blinkt.gif) Vom Livestream wird der Rundspruch ins Echolink und in den OE1 HAMNET Mumble Repeater eingespeist \* Wien Süd ist am Netz Userzugang 'Laaerberg' \* Wer ist ONLINE im HAMNET' - die neue Information am Index Server vom LV1 [Us](http://web.oe1.ampr.at/home/informationen/usereinstiege.aspx#) [ereinstiege@LV1\\_Indexserver](http://web.oe1.ampr.at/home/informationen/usereinstiege.aspx#) \* Der Workshop 'HAMNET - Learning by doing' zum nachlesen [HAMNET - Learning](https://wiki.oevsv.at/w/nsfr_img_auth.php/a/ad/Vortrag_LV1_HAMNET_Learning_by_doing.pdf)  [by doing](https://wiki.oevsv.at/w/nsfr_img_auth.php/a/ad/Vortrag_LV1_HAMNET_Learning_by_doing.pdf)  $^\ast$  OE1 Index Webserver ist auf seinem entgültigen Standort im AKH. \* APRS IGate via HAMNET in OE1 - aprs.oe1.ampr.at:14580 \* LIVE Mitschnitt vom Vortrag 'HAMNET in Wien' [\[1\]](http://www.ustream.tv/recorded/10138622) \* Der Vortrag 'HAMNET in Wien' zum nachlesen [Vortrag HAMNET in Wien](https://wiki.oevsv.at/w/nsfr_img_auth.php/d/db/Vortrag_LV1_HAMNET_IN_WIEN.pdf) \* Mumble Server der Repeater für das HAMNET Download über [http://web.oe1.ampr.at Kategorie Downloads](http://web.oe1.ampr.at/home/downloads.aspx#) (Mumble 1.2.2)

### Aktive Usereinstiege:

- OE1XFW Laaerberg Wien 10
- OE1XDS AKH Wien 9
- OE1XBR Roter Hiasl Wien 22 - [horizontal](https://wiki.oevsv.at/w/index.php?title=Horizontal&action=view) mit 60° Sektor Richtung Aderklaa 5785 / 10 MHz
- OE1XAR Wien Bisamberg Wien 21 - [horizontal](https://wiki.oevsv.at/w/index.php?title=Horizontal&action=view) mit 90° Sektor 5745 / 5 MHz
- OE1XAR Wien Bisamberg Wien 21 - [horizontal](https://wiki.oevsv.at/w/index.php?title=Horizontal&action=view) mit 120° Sektor 5785 / 5 MHz
- OE3XBR Troppberg [horizontal](https://wiki.oevsv.at/w/index.php?title=Horizontal&action=view) mit Sektorantenne 90° Richtung Tullnerfeld 2432 / 5 Mhz

### Router Konfigurationen:

**Info:** Ubiquiti Router Konfigurationen: Nanostation 5 -> Userzugang mit [Ubiquiti Nanostation 5](https://wiki.oevsv.at/w/nsfr_img_auth.php/e/e9/HAMNET_Userzugang.pdf) Nanostation M5 -> [Userzugang mit](https://wiki.oevsv.at/w/nsfr_img_auth.php/7/7c/ANLEITUNG_HAMNET_NANOSTATION_M5.pdf)  [Ubiquiti Nanostation M5](https://wiki.oevsv.at/w/nsfr_img_auth.php/7/7c/ANLEITUNG_HAMNET_NANOSTATION_M5.pdf) -> Userzugang mit [Ubiquiti Bullet M5](https://wiki.oevsv.at/w/nsfr_img_auth.php/7/7c/ANLEITUNG_HAMNET_BULLET_M5.pdf)

**Wichtig:** Die Nanostation 5 sollte nicht über 20dbm Signalstärke betrieben werden, der SNR geht sonst um 8-10 db zurück.

### Anwendungen:

In Wien ist der Index Web Server für OE1 [\[2\]](http://web.oe1.ampr.at), eine Web Cam [\[3\]](http://webcam.oe1xru.ampr.at) und ein Mumble Server On Air gegangen.

Nähere Informationen unter [Anwendungen im Hamnet](http://wiki.oevsv.at/index.php/Anwendungen_am_HAMNET).

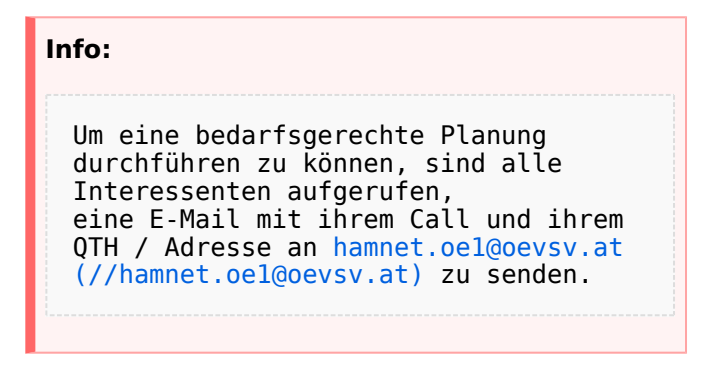

# Vorträge über HAMNET in Wien

#### Anwendungen im HAMNET

Am Donnerstag den 27. Jänner 2011 fand um 19:00 Uhr im LV1 - Vortragssaal ein HAMNET Vortrag statt.

Kurt zeigte einen Überblick über die bereits sehr zahlreichen Anwendungen im HAMNET mit nachfolgendem Live Einstieg in Packet Radio via HAMNET, D-RATS und dem MUMBLE Server.

Hier finden Sie die Folien zum Vortrag mit Konfigurationshilfen [Anwendungen im HAMNET](https://wiki.oevsv.at/w/nsfr_img_auth.php/5/5d/Anwendungen_im_HAMNET.pdf)

#### HAMNET - Learning by doing

Am Donnerstag den 25. November 2010 fand um 19:00 Uhr im LV1 - Vortragssaal ein HAMNET Workshop statt.

Wir zeigen HAMNET in der Praxis mit praktischen Tips, Konfigurationen und Anwendungen.

#### Vortrag über Remotebetrieb auf KW und UKW über HAMNET

Am Donnerstag den 7. Oktober 2010 fand um 19:00 Uhr im LV1 - Vortragssaal von Gregor OE1SGW und Kurt OE1KBC der Vortrag zum aktuellen Ausbaustand von HAMNET in Wien statt.

Hier finden Sie den LINK zum VIDEO LIVE Mitschnitt [\[4\]](http://www.ustream.tv/recorded/10138622)

### Kontakt:

**Kontakt:**

Infos und Fragen zu HAMNET an den HAMNET Referatsleiter für OE1 OE1SGW, Gregor hamnet.oe1@oevsv.at

# <span id="page-5-0"></span>**Arbeitsgruppe OE1: Unterschied zwischen den Versionen**

[Versionsgeschichte interaktiv durchsuchen](https://wiki.oevsv.at) [VisuellWikitext](https://wiki.oevsv.at)

#### **[Version vom 6. Dezember 2011, 23:32](#page-5-0)  [Uhr](#page-5-0) ([Quelltext anzeigen\)](#page-5-0)** [Oe1rsa](#page-10-0) [\(Diskussion](https://wiki.oevsv.at/w/index.php?title=Benutzer_Diskussion:Oe1rsa&action=view) | [Beiträge\)](https://wiki.oevsv.at/wiki/Spezial:Beitr%C3%A4ge/Oe1rsa) [\(→Kontakt:\)](#page-7-0)

[← Zum vorherigen Versionsunterschied](#page-5-0)

#### **Zeile 1: Zeile 1:**

**−**

 \* [[Bild:new2blinkt.gif]]**'** Vom Livestream wird der Rundspruch ins Echolink und in den OE1 HAMNET Mumble Repeater eingespeist

 \* Wien Süd ist am Netz Userzugang 'Laaerberg'

 \* Wer ist ONLINE im HAMNET' - die neue Information am Index Server vom LV1 [http://web.oe1.ampr.at/home /informationen/usereinstiege.aspx# Usereinstiege@LV1\_Indexserver]

#### **[Version vom 7. Dezember 2011, 22:10](#page-5-0)  [Uhr](#page-5-0) [\(Quelltext anzeigen](#page-5-0))** [OE1SGW](#page-9-0) ([Diskussion](https://wiki.oevsv.at/w/index.php?title=Benutzer_Diskussion:OE1SGW&action=view) | [Beiträge\)](https://wiki.oevsv.at/wiki/Spezial:Beitr%C3%A4ge/OE1SGW) ([→News:](#page-6-0))

[Zum nächsten Versionsunterschied →](#page-5-0)

**+**

[[Kategorie:Digitaler Backbone]] [[Kategorie:Digitaler Backbone]]

 $=$  News:  $=$   $=$ 

 \* [[Bild:new2blinkt.gif]] Vom Livestream wird der Rundspruch ins Echolink und in den OE1 HAMNET Mumble Repeater eingespeist

 \* Wien Süd ist am Netz Userzugang 'Laaerberg'

 \* Wer ist ONLINE im HAMNET' - die neue Information am Index Server vom LV1 [http://web.oe1.ampr.at/home /informationen/usereinstiege.aspx# Usereinstiege@LV1\_Indexserver]

# Version vom 7. Dezember 2011, 22:10 Uhr

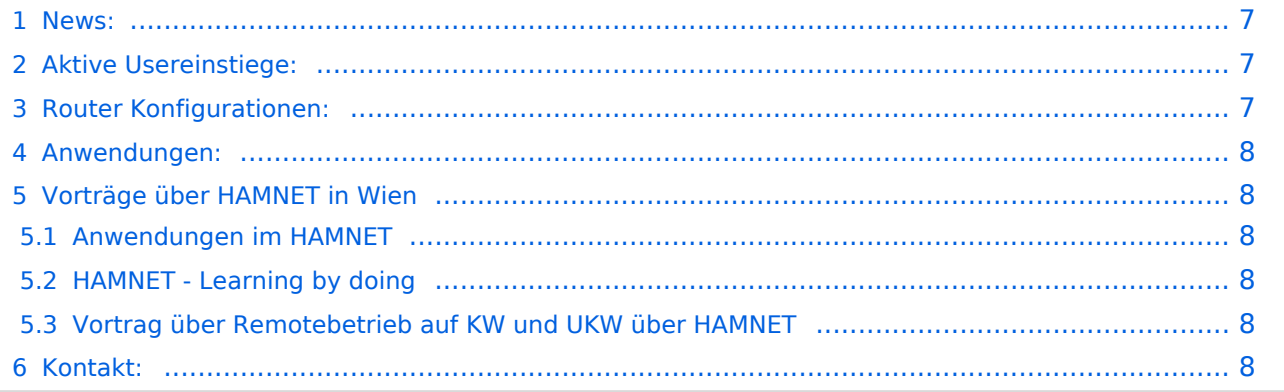

#### <span id="page-6-0"></span>News:

 \* [Datei:new2blinkt.gif](https://wiki.oevsv.at/w/index.php?title=Spezial:Hochladen&wpDestFile=new2blinkt.gif) Vom Livestream wird der Rundspruch ins Echolink und in den OE1 HAMNET Mumble Repeater eingespeist \* Wien Süd ist am Netz Userzugang 'Laaerberg' \* Wer ist ONLINE im HAMNET' - die neue Information am Index Server vom LV1 [Us](http://web.oe1.ampr.at/home/informationen/usereinstiege.aspx#) [ereinstiege@LV1\\_Indexserver](http://web.oe1.ampr.at/home/informationen/usereinstiege.aspx#) \* Der Workshop 'HAMNET - Learning by doing' zum nachlesen [HAMNET - Learning](https://wiki.oevsv.at/w/nsfr_img_auth.php/a/ad/Vortrag_LV1_HAMNET_Learning_by_doing.pdf)  [by doing](https://wiki.oevsv.at/w/nsfr_img_auth.php/a/ad/Vortrag_LV1_HAMNET_Learning_by_doing.pdf)  $^\ast$  OE1 Index Webserver ist auf seinem entgültigen Standort im AKH. \* APRS IGate via HAMNET in OE1 - aprs.oe1.ampr.at:14580 \* LIVE Mitschnitt vom Vortrag 'HAMNET in Wien' [\[1\]](http://www.ustream.tv/recorded/10138622) \* Der Vortrag 'HAMNET in Wien' zum nachlesen [Vortrag HAMNET in Wien](https://wiki.oevsv.at/w/nsfr_img_auth.php/d/db/Vortrag_LV1_HAMNET_IN_WIEN.pdf) \* Mumble Server der Repeater für das HAMNET Download über [http://web.oe1.ampr.at Kategorie Downloads](http://web.oe1.ampr.at/home/downloads.aspx#) (Mumble 1.2.2)

### <span id="page-6-1"></span>Aktive Usereinstiege:

- OE1XFW Laaerberg Wien 10
- OE1XDS AKH Wien 9
- OE1XBR Roter Hiasl Wien 22 - [horizontal](https://wiki.oevsv.at/w/index.php?title=Horizontal&action=view) mit 60° Sektor Richtung Aderklaa 5785 / 10 MHz
- OE1XAR Wien Bisamberg Wien 21 - [horizontal](https://wiki.oevsv.at/w/index.php?title=Horizontal&action=view) mit 90° Sektor 5745 / 5 MHz
- OE1XAR Wien Bisamberg Wien 21 - [horizontal](https://wiki.oevsv.at/w/index.php?title=Horizontal&action=view) mit 120° Sektor 5785 / 5 MHz
- OE3XBR Troppberg [horizontal](https://wiki.oevsv.at/w/index.php?title=Horizontal&action=view) mit Sektorantenne 90° Richtung Tullnerfeld 2432 / 5 Mhz

### <span id="page-6-2"></span>Router Konfigurationen:

**Info:** Ubiquiti Router Konfigurationen: Nanostation 5 -> Userzugang mit [Ubiquiti Nanostation 5](https://wiki.oevsv.at/w/nsfr_img_auth.php/e/e9/HAMNET_Userzugang.pdf) Nanostation M5 -> [Userzugang mit](https://wiki.oevsv.at/w/nsfr_img_auth.php/7/7c/ANLEITUNG_HAMNET_NANOSTATION_M5.pdf)  [Ubiquiti Nanostation M5](https://wiki.oevsv.at/w/nsfr_img_auth.php/7/7c/ANLEITUNG_HAMNET_NANOSTATION_M5.pdf) -> Userzugang mit [Ubiquiti Bullet M5](https://wiki.oevsv.at/w/nsfr_img_auth.php/7/7c/ANLEITUNG_HAMNET_BULLET_M5.pdf)

**Wichtig:** Die Nanostation 5 sollte nicht über 20dbm Signalstärke betrieben werden, der SNR geht sonst um 8-10 db zurück.

## <span id="page-7-1"></span>Anwendungen:

In Wien ist der Index Web Server für OE1 [\[2\]](http://web.oe1.ampr.at), eine Web Cam [\[3\]](http://webcam.oe1xru.ampr.at) und ein Mumble Server On Air gegangen.

Nähere Informationen unter [Anwendungen im Hamnet](http://wiki.oevsv.at/index.php/Anwendungen_am_HAMNET).

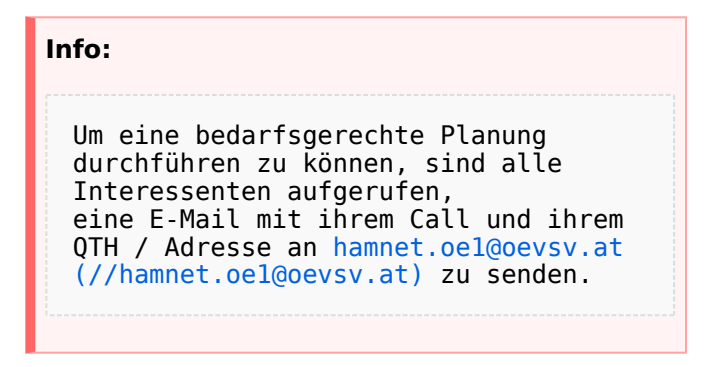

# <span id="page-7-2"></span>Vorträge über HAMNET in Wien

#### <span id="page-7-3"></span>Anwendungen im HAMNET

Am Donnerstag den 27. Jänner 2011 fand um 19:00 Uhr im LV1 - Vortragssaal ein HAMNET Vortrag statt.

Kurt zeigte einen Überblick über die bereits sehr zahlreichen Anwendungen im HAMNET mit nachfolgendem Live Einstieg in Packet Radio via HAMNET, D-RATS und dem MUMBLE Server.

Hier finden Sie die Folien zum Vortrag mit Konfigurationshilfen [Anwendungen im HAMNET](https://wiki.oevsv.at/w/nsfr_img_auth.php/5/5d/Anwendungen_im_HAMNET.pdf)

#### <span id="page-7-4"></span>HAMNET - Learning by doing

Am Donnerstag den 25. November 2010 fand um 19:00 Uhr im LV1 - Vortragssaal ein HAMNET Workshop statt.

Wir zeigen HAMNET in der Praxis mit praktischen Tips, Konfigurationen und Anwendungen.

#### <span id="page-7-5"></span>Vortrag über Remotebetrieb auf KW und UKW über HAMNET

Am Donnerstag den 7. Oktober 2010 fand um 19:00 Uhr im LV1 - Vortragssaal von Gregor OE1SGW und Kurt OE1KBC der Vortrag zum aktuellen Ausbaustand von HAMNET in Wien statt.

Hier finden Sie den LINK zum VIDEO LIVE Mitschnitt [\[4\]](http://www.ustream.tv/recorded/10138622)

### <span id="page-7-0"></span>Kontakt:

**Kontakt:**

Infos und Fragen zu HAMNET an den HAMNET Referatsleiter für OE1 OE1SGW, Gregor hamnet.oe1@oevsv.at

# <span id="page-9-0"></span>**Fehler**

Eine Version dieser Unterschiedsanzeige (0) wurde nicht gefunden.

Dieser Fehler wird normalerweise von einem veralteten Link zur Versionsgeschichte einer Seite verursacht, die zwischenzeitlich gelöscht wurde. Einzelheiten sind im [Lösch-Logbuch](https://wiki.oevsv.at/w/index.php?title=Spezial:Logbuch/delete&page=Benutzer:OE1SGW) vorhanden.

# <span id="page-10-0"></span>**Arbeitsgruppe OE1: Unterschied zwischen den Versionen**

[Versionsgeschichte interaktiv durchsuchen](https://wiki.oevsv.at) [VisuellWikitext](https://wiki.oevsv.at)

#### **[Version vom 6. Dezember 2011, 23:32](#page-5-0)  [Uhr](#page-5-0) ([Quelltext anzeigen\)](#page-5-0)** [Oe1rsa](#page-10-0) [\(Diskussion](https://wiki.oevsv.at/w/index.php?title=Benutzer_Diskussion:Oe1rsa&action=view) | [Beiträge\)](https://wiki.oevsv.at/wiki/Spezial:Beitr%C3%A4ge/Oe1rsa) [\(→Kontakt:\)](#page-12-0)

[← Zum vorherigen Versionsunterschied](#page-5-0)

#### **Zeile 1: Zeile 1:**

**−**

 \* [[Bild:new2blinkt.gif]]**'** Vom Livestream wird der Rundspruch ins Echolink und in den OE1 HAMNET Mumble Repeater eingespeist

 \* Wien Süd ist am Netz Userzugang 'Laaerberg'

 \* Wer ist ONLINE im HAMNET' - die neue Information am Index Server vom LV1 [http://web.oe1.ampr.at/home /informationen/usereinstiege.aspx# Usereinstiege@LV1\_Indexserver]

#### **[Version vom 7. Dezember 2011, 22:10](#page-5-0)  [Uhr](#page-5-0) [\(Quelltext anzeigen](#page-5-0))** [OE1SGW](#page-9-0) ([Diskussion](https://wiki.oevsv.at/w/index.php?title=Benutzer_Diskussion:OE1SGW&action=view) | [Beiträge\)](https://wiki.oevsv.at/wiki/Spezial:Beitr%C3%A4ge/OE1SGW) ([→News:](#page-11-0))

[Zum nächsten Versionsunterschied →](#page-5-0)

**+**

[[Kategorie:Digitaler Backbone]] [[Kategorie:Digitaler Backbone]]

 $=$  News:  $=$   $=$ 

 \* [[Bild:new2blinkt.gif]] Vom Livestream wird der Rundspruch ins Echolink und in den OE1 HAMNET Mumble Repeater eingespeist

 \* Wien Süd ist am Netz Userzugang 'Laaerberg'

 \* Wer ist ONLINE im HAMNET' - die neue Information am Index Server vom LV1 [http://web.oe1.ampr.at/home /informationen/usereinstiege.aspx# Usereinstiege@LV1\_Indexserver]

# Version vom 7. Dezember 2011, 22:10 Uhr

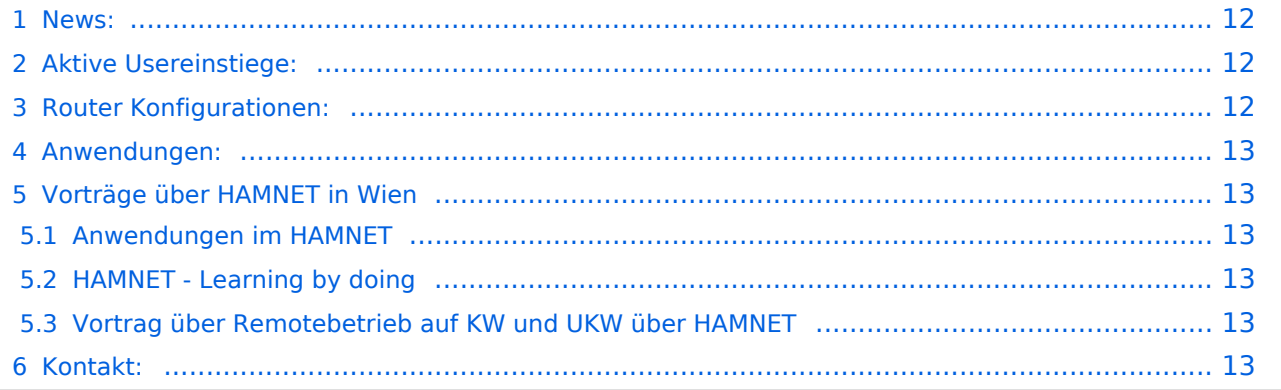

#### <span id="page-11-0"></span>News:

 \* [Datei:new2blinkt.gif](https://wiki.oevsv.at/w/index.php?title=Spezial:Hochladen&wpDestFile=new2blinkt.gif) Vom Livestream wird der Rundspruch ins Echolink und in den OE1 HAMNET Mumble Repeater eingespeist \* Wien Süd ist am Netz Userzugang 'Laaerberg' \* Wer ist ONLINE im HAMNET' - die neue Information am Index Server vom LV1 [Us](http://web.oe1.ampr.at/home/informationen/usereinstiege.aspx#) [ereinstiege@LV1\\_Indexserver](http://web.oe1.ampr.at/home/informationen/usereinstiege.aspx#) \* Der Workshop 'HAMNET - Learning by doing' zum nachlesen [HAMNET - Learning](https://wiki.oevsv.at/w/nsfr_img_auth.php/a/ad/Vortrag_LV1_HAMNET_Learning_by_doing.pdf)  [by doing](https://wiki.oevsv.at/w/nsfr_img_auth.php/a/ad/Vortrag_LV1_HAMNET_Learning_by_doing.pdf)  $^\ast$  OE1 Index Webserver ist auf seinem entgültigen Standort im AKH. \* APRS IGate via HAMNET in OE1 - aprs.oe1.ampr.at:14580 \* LIVE Mitschnitt vom Vortrag 'HAMNET in Wien' [\[1\]](http://www.ustream.tv/recorded/10138622) \* Der Vortrag 'HAMNET in Wien' zum nachlesen [Vortrag HAMNET in Wien](https://wiki.oevsv.at/w/nsfr_img_auth.php/d/db/Vortrag_LV1_HAMNET_IN_WIEN.pdf) \* Mumble Server der Repeater für das HAMNET Download über [http://web.oe1.ampr.at Kategorie Downloads](http://web.oe1.ampr.at/home/downloads.aspx#) (Mumble 1.2.2)

### <span id="page-11-1"></span>Aktive Usereinstiege:

- OE1XFW Laaerberg Wien 10
- OE1XDS AKH Wien 9
- OE1XBR Roter Hiasl Wien 22 - [horizontal](https://wiki.oevsv.at/w/index.php?title=Horizontal&action=view) mit 60° Sektor Richtung Aderklaa 5785 / 10 MHz
- OE1XAR Wien Bisamberg Wien 21 - [horizontal](https://wiki.oevsv.at/w/index.php?title=Horizontal&action=view) mit 90° Sektor 5745 / 5 MHz
- OE1XAR Wien Bisamberg Wien 21 - [horizontal](https://wiki.oevsv.at/w/index.php?title=Horizontal&action=view) mit 120° Sektor 5785 / 5 MHz
- OE3XBR Troppberg [horizontal](https://wiki.oevsv.at/w/index.php?title=Horizontal&action=view) mit Sektorantenne 90° Richtung Tullnerfeld 2432 / 5 Mhz

### <span id="page-11-2"></span>Router Konfigurationen:

**Info:** Ubiquiti Router Konfigurationen: Nanostation 5 -> Userzugang mit [Ubiquiti Nanostation 5](https://wiki.oevsv.at/w/nsfr_img_auth.php/e/e9/HAMNET_Userzugang.pdf) Nanostation M5 -> [Userzugang mit](https://wiki.oevsv.at/w/nsfr_img_auth.php/7/7c/ANLEITUNG_HAMNET_NANOSTATION_M5.pdf)  [Ubiquiti Nanostation M5](https://wiki.oevsv.at/w/nsfr_img_auth.php/7/7c/ANLEITUNG_HAMNET_NANOSTATION_M5.pdf) -> Userzugang mit [Ubiquiti Bullet M5](https://wiki.oevsv.at/w/nsfr_img_auth.php/7/7c/ANLEITUNG_HAMNET_BULLET_M5.pdf)

**Wichtig:** Die Nanostation 5 sollte nicht über 20dbm Signalstärke betrieben werden, der SNR geht sonst um 8-10 db zurück.

## <span id="page-12-1"></span>Anwendungen:

In Wien ist der Index Web Server für OE1 [\[2\]](http://web.oe1.ampr.at), eine Web Cam [\[3\]](http://webcam.oe1xru.ampr.at) und ein Mumble Server On Air gegangen.

Nähere Informationen unter [Anwendungen im Hamnet](http://wiki.oevsv.at/index.php/Anwendungen_am_HAMNET).

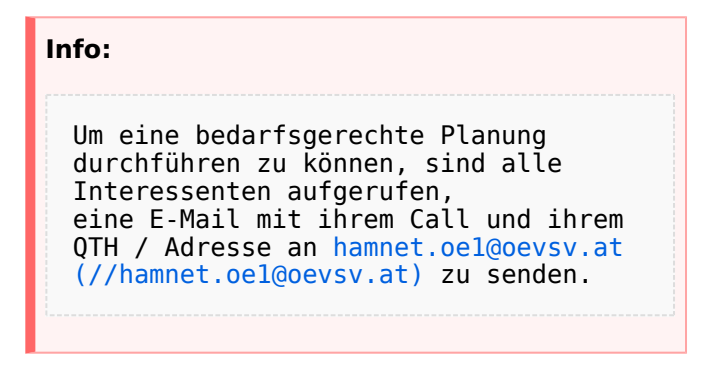

# <span id="page-12-2"></span>Vorträge über HAMNET in Wien

#### <span id="page-12-3"></span>Anwendungen im HAMNET

Am Donnerstag den 27. Jänner 2011 fand um 19:00 Uhr im LV1 - Vortragssaal ein HAMNET Vortrag statt.

Kurt zeigte einen Überblick über die bereits sehr zahlreichen Anwendungen im HAMNET mit nachfolgendem Live Einstieg in Packet Radio via HAMNET, D-RATS und dem MUMBLE Server.

Hier finden Sie die Folien zum Vortrag mit Konfigurationshilfen [Anwendungen im HAMNET](https://wiki.oevsv.at/w/nsfr_img_auth.php/5/5d/Anwendungen_im_HAMNET.pdf)

#### <span id="page-12-4"></span>HAMNET - Learning by doing

Am Donnerstag den 25. November 2010 fand um 19:00 Uhr im LV1 - Vortragssaal ein HAMNET Workshop statt.

Wir zeigen HAMNET in der Praxis mit praktischen Tips, Konfigurationen und Anwendungen.

#### <span id="page-12-5"></span>Vortrag über Remotebetrieb auf KW und UKW über HAMNET

Am Donnerstag den 7. Oktober 2010 fand um 19:00 Uhr im LV1 - Vortragssaal von Gregor OE1SGW und Kurt OE1KBC der Vortrag zum aktuellen Ausbaustand von HAMNET in Wien statt.

Hier finden Sie den LINK zum VIDEO LIVE Mitschnitt [\[4\]](http://www.ustream.tv/recorded/10138622)

### <span id="page-12-0"></span>Kontakt:

**Kontakt:**

Infos und Fragen zu HAMNET an den HAMNET Referatsleiter für OE1 OE1SGW, Gregor hamnet.oe1@oevsv.at